## **New Procedure for Declaring a Reduction in Professional Development Hours**

If you are unable to meet the requirements of the CPC program because you worked part-time; took a leave of absence; were on medical, maternity or paternity leave; or were unemployed during the course of the calendar year you must declare a reduction in Professional Development Hours (PDHs) in the Professional Practice category to be exempt from meeting full PDH requirements.

## \*\* **Effective March 1st 2019, the procedure for declaring a reduction of PDHs has changed and is now strictly electronic**\*\*

Members must now use the **NEW ONLINE CHECKBOX** when making a Declaration for Reduced Professional Development Hours. Forms will not be accepted, nor reviewed by an auditor. Note: If a declaration is not made using the online checkbox and you enter less than 80 PDHs, you will automatically fail your audit. \*\*Remember to complete this by January 31st deadline\*\*

## **Steps to Declare a Reduction in PDHs:**

Step 1:Log into the Member Service Centre at [www.ciphimember.ca.](https://www.ciphimember.ca/portal.jsp?Cy3uQUnbK9L2RmSZs02CjV1x8deJr3urIh1iBUwwCMfY=P) Scroll down to **Professional Development.** Click on **Log PD Hours**.

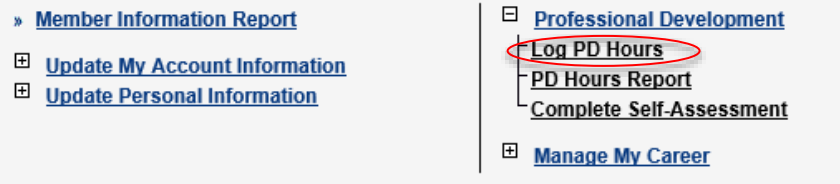

Step 2 – The competency management table will generate. Click **edit** for the appropriate year.

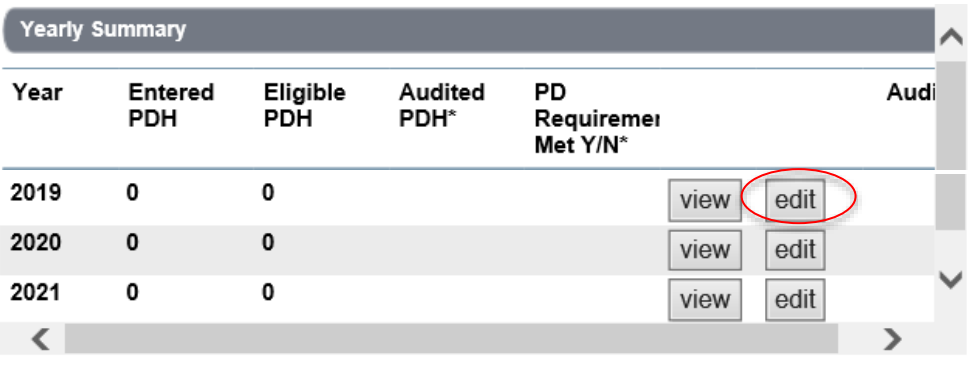

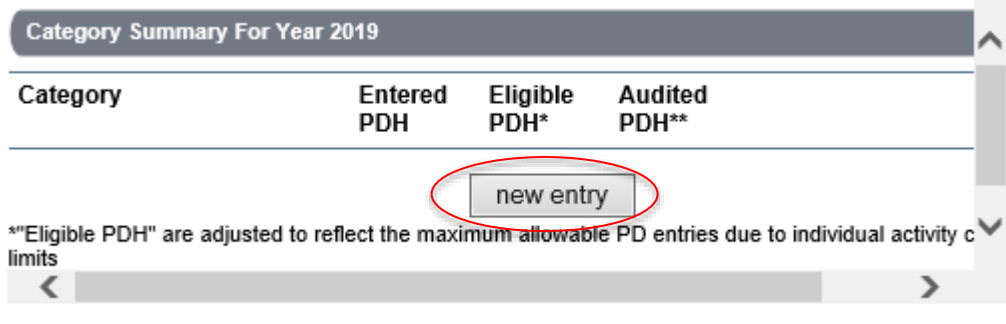

Step 4 -The Professional Development Activity table will generate.

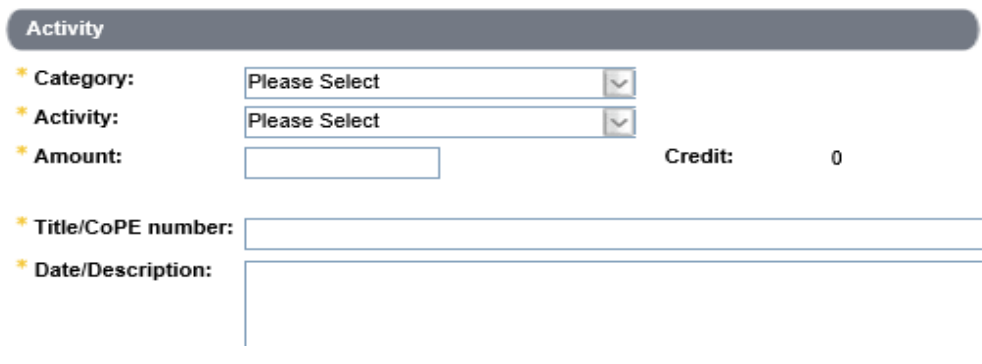

Step 5 - Select **Professional Practice** from Category drop down menu and **Professional Practice** from the Activity drop down menu.

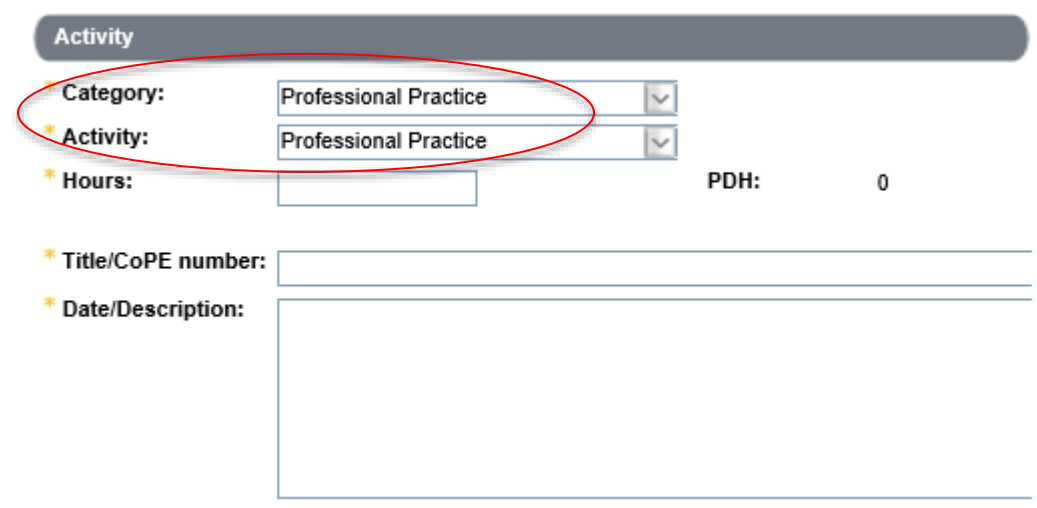

Step 6 – Fill in the Title/CoPE number and Date/Description fields.

**Title/CoPE number**: Indicate your position/title **Date/Description:** Provide a brief description of role and dates that you worked

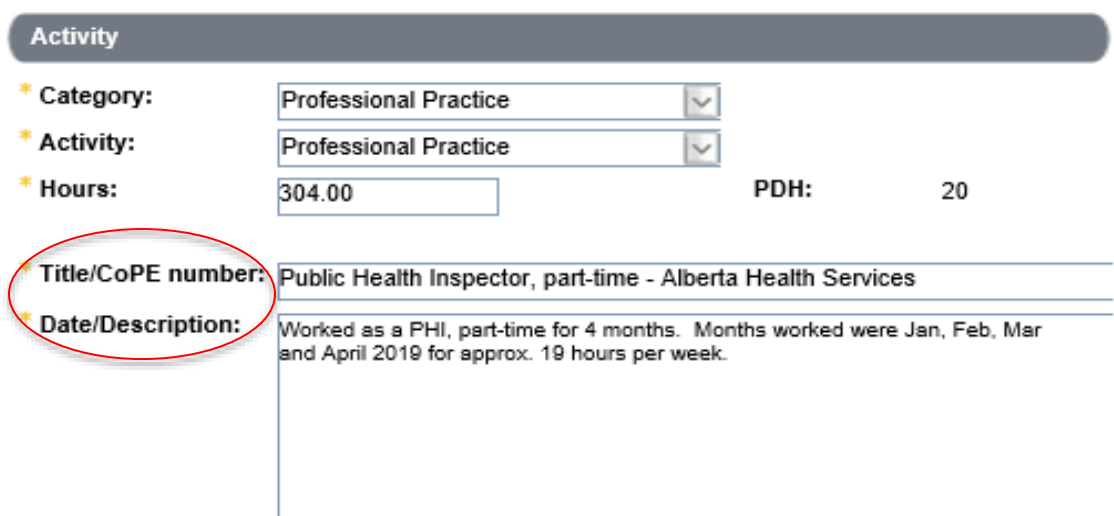

Step 7 – Check the box for **Declaration for Reduced Professional Development Hours** that appears below the date/description field. A drop down menu will appear where the number of months worked out of the year is to be entered. The amount of PDHs required will be pro-rated based on the number of months a member is working or active in the field. **The declaration box must be checked to alert auditors that you did not practice full time for the audited year**. \*\*Remember to complete this by January 31<sup>st</sup> deadline.

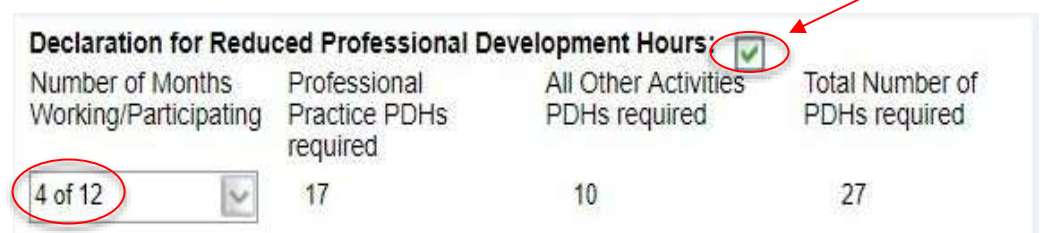

Step 8 - If there is documentation to support the declaration, click on **new attachment** to attach to your Professional Practice entry.

Once the Declaration for Reduction of PDHs entry is complete, click **submit**.

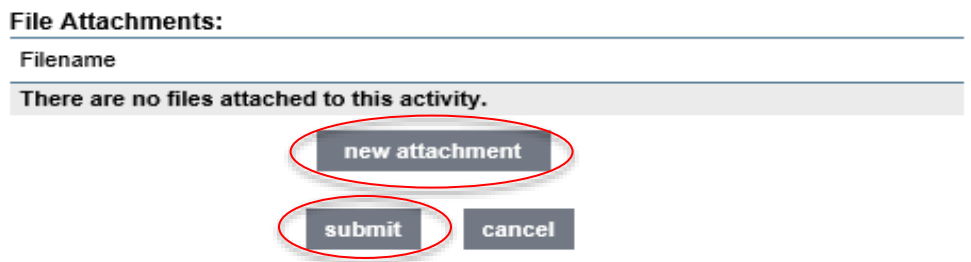